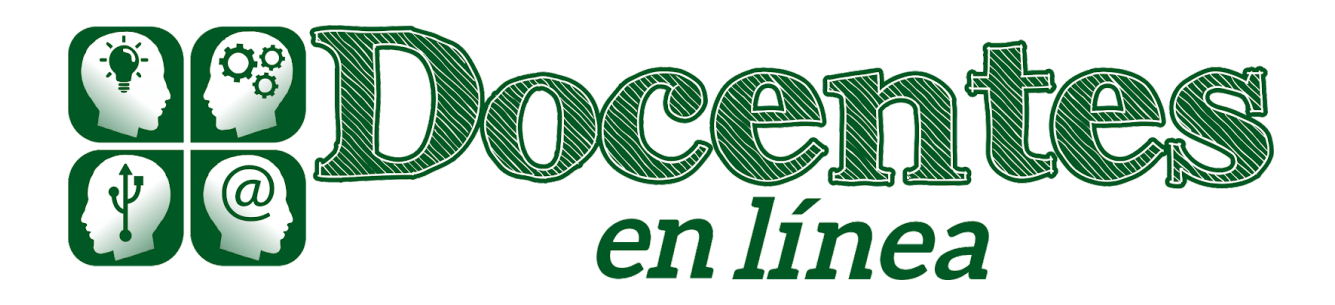

# *Didáctica y TIC. Blog de la Comunidad virtual de práctica "Docentes en línea["](http://blogs.unlp.edu.ar/didacticaytic/eventos/)*

[Inicio](http://blogs.unlp.edu.ar/didacticaytic) » [2020](http://blogs.unlp.edu.ar/didacticaytic/2020/) » [abril](http://blogs.unlp.edu.ar/didacticaytic/2020/04/) » [Lun](http://blogs.unlp.edu.ar/didacticaytic/2020/04/20/) » La educación en línea en tiempos de Coronavirus – Parte 11: Estrategias básicas para docentes (Primera entrega)

# **La educación en línea en tiempos de Coronavirus – Parte 11: Estrategias básicas para docentes (Primera entrega)**

*Entrada publicada en [Herramientas](http://blogs.unlp.edu.ar/didacticaytic/category/herramientas/)[Tema](http://blogs.unlp.edu.ar/didacticaytic/category/tema-del-mes/) del Mes y etiquetada Estrategias de [enseñanza-](http://blogs.unlp.edu.ar/didacticaytic/tag/estrategias-de-ensenanza-aprendizaje/) aprendizaj[eherramientas](http://blogs.unlp.edu.ar/didacticaytic/tag/herramientas-basicas/) [básicas](http://blogs.unlp.edu.ar/didacticaytic/tag/herramientas-basicas/) el [20 abril, 2020](http://blogs.unlp.edu.ar/didacticaytic/2020/04/20/) por [pilarbecerra](http://blogs.unlp.edu.ar/didacticaytic/author/pilarbecerra/).*

### *Por Roberto Aníbal Arce*

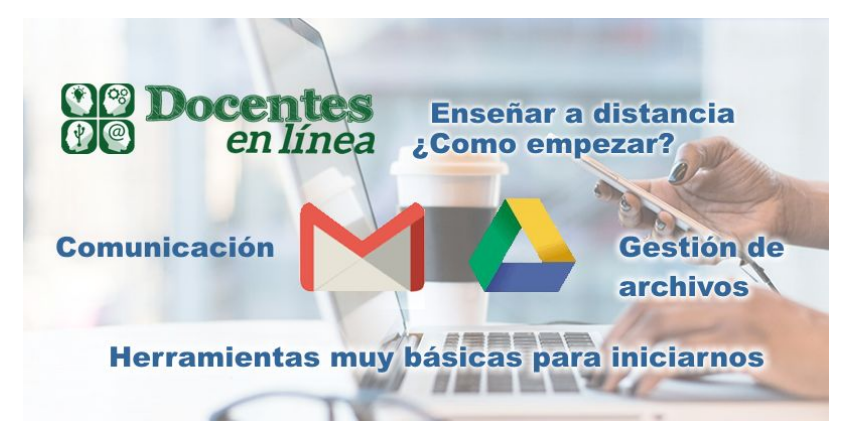

Este virus nos tomó por sorpresa y puso en evidencia la falta de planificación estratégica en la incorporación de nuevas pedagogías y nuevas tecnologías, en todos los niveles educativos, puntualmente en las vinculadas a la enseñanza y el aprendizaje en línea, a distancia, e-learning, o como

deseemos denominar a las herramientas pedagógicas y tecnológicas que permiten aprender y enseñar utilizando dispositivos conectados a Internet, superando la necesidad y limitación de reunir a docentes y alumnos en un mismo lugar físico para compartir un espacio común y también un mismo tiempo.

Las instituciones educativas enfrentan un gran desafío. También los docentes y los alumnos que iniciaron el ciclo lectivo inmersos en un programa ciento por ciento presencial y deben adaptarse a un modelo puramente en línea, sin la posibilidad de atravesar una etapa de aprendizaje semi-presencial, con instancias presenciales ampliadas con el uso de herramientas en línea, que les permitan apropiarse gradualmente de las nuevas herramientas respetando las trayectorias individuales.

Muchas instituciones aún no cuentan con una plataforma que facilite la educación en línea y, aún más importante, no contemplan un plan de capacitación y ayuda a sus docentes para acompañarlos en esta transición. Esta acción tutorial, tan necesaria como esperada, en muchos casos, está ausente o es insuficiente, aun cuando todas las personas involucradas manifiestan la mejor intención. Desde esta Comunidad ofrecemos una **guía muy básica** para enfrentar los primeros desafíos, espacialmente enfocada en los docentes que recién comienzan a amigarse con las Tecnologías del Aprendizaje y el Conocimiento (TAC) y se ven obligados a su inmediata implementación.

¿Qué podemos hacer los docentes para comenzar nuestra tarea de enseñar a distancia? ¿Qué necesitamos?

1. Establecer **un canal de comunicación** con nuestros alumnos.

Independientemente de los medios de comunicación previstos o provistos por las instituciones, necesitamos contar con la dirección de correos de Gmail de nuestros alumnos. ¿Por qué una cuenta de Gmail y no de otro proveedor de correos? Una cuenta de correo de Gmail permite el acceso a todas las herramientas gratuitas de Google que nos serán de gran ayuda. ¿Cómo solicitar masivamente los correos de Gmail a los alumnos? Una manera es utilizar una de las herramientas de Google, los Formularios, para solicitar el correo de Gmail, nombre, apellido, institución y curso del alumno, y podemos agregar su número de celular para utilizarlo en casos excepcionales, si tiene acceso a Internet, de qué dispositivos dispone, y toda información que consideremos de utilidad.

Formularios de Google tiene la ventaja de facilitar la recolección de datos usando Internet y su automática incorporación a una Hoja de Cálculo de Google que podemos visualizar en un navegador o descargar en nuestros dispositivos.

¿Cómo invitar a los alumnos a completar el formulario? Enviándoles el enlace hacia el Formulario de Google por cualquier medio disponible. Es recomendable incorporar una foto del docente para propiciar la sensación de presencialidad y cualquier logo o identificación de la institución y la asignatura que se repita en todos los materiales para crear y comunicar identidad.

## 2. **Ordenar nuestros archivos y carpetas**.

Necesitamos crear un árbol de carpetas, con una carpeta para cada institución donde ejercemos y, dentro de ellas, una carpeta para cada curso, dentro de cada curso una carpeta para alojar los archivos de nuestra propuesta docente y otra carpeta para guardar las producciones de nuestros alumnos.

¿Cuál herramienta presenta mayores ventajas? Google Drive nos permite **gestionar** archivos y carpetas en la Nube, **sincronizar** nuestros diferentes dispositivos para actualizar las carpetas y los archivos automáticamente cuando nos conectamos a la Internet, **acceder** a los archivos y carpetas desde cualquier dispositivo conectado a la Internet, **editar** archivos aún sin conexión a Internet (se actualizarán en la Nube en cuanto retomemos la conexión, esto requiere que hayamos configurado la sincronización), **compartir** los archivos y carpetas sin necesidad de enviarlos sino permitiendo su acceso mediante: a) un **enlace**, a todo aquel que lo reciba, b) a personas específicas; y con diferentes permisos: solo **ver**, o visualizar y **editar**. Esta herramienta nos permite disponer de toda la información necesaria para administrar nuestros cursos, accesible en todo momento desde cualquier dispositivo con conexión a la Internet.

Y este modelo de administración de archivos podemos proponerlo a nuestros alumnos en nuestro nuevo rol de formadores transversales en el mejor uso de las tecnologías, cualquiera sea nuestra especialidad docente. Esto nos obliga a cambiar de paradigma, quienes estamos acostumbrados a considerar nuestros dispositivos como lugar de residencia de nuestra información debemos pasar al modelo de la información residente en la Nube.

### **Referencias**

Arce, R. A. (2017). Aprendizaje móvil, social, colaborativo y multimedia, comunidades de aprendizaje y de práctica en la formación del profesorado de nivel superior. In IV Jornadas de TIC e Innovación en el Aula (La Plata, 2017).

Enríquez, S. C. (2012). Luego de las TIC, las TAC. In II Jornadas Nacionales de TIC e Innovación en el Aula.

### **Recursos**

**[Modelo de Formulario de solicitud de correos de Gmail](https://docs.google.com/forms/d/e/1FAIpQLSe_KBnbL2pUTJTDIrWsxTVh9FzgsGdGOzPLkpGHyFynvRyrmg/viewform)**

*Enlaces:*

*[Productos de Google](https://about.google/intl/es/products/)*

*[Formularios de Google](https://gsuite.google.com/intl/es-419/products/forms/)*

*[Hojas de cálculo de Google](https://www.google.com/intl/es_ar/sheets/about/)*

**Servicios**

*Solicite una copia del Formulario del ejemplo y la guía para compartir con sus colegas o institución educativa preservando la seguridad de sus datos siguiendo este enlace: <https://forms.gle/ioLPTXaMHaTKpUKT9>*

#### **Glosario**

[Almacenamiento en la Nube](https://es.wikipedia.org/wiki/Almacenamiento_en_nube)

[Computación en la Nube](https://es.wikipedia.org/wiki/Computaci%C3%B3n_en_la_nube)

[Disco virtual](https://es.wikipedia.org/wiki/Disco_virtual)

**Recursos**

[Modelo de organización de archivos en Drive](https://drive.google.com/open?id=14TaCrcqdi6D9Go13if-6-KYWH2T54fbK)

#### **Enlaces de interés**

*Presentación de Google Drive:*

[Conoce Drive, Cómo usar Drive, Descargar, Ayuda.](https://www.google.com.ar/intl/es-419/drive/)

*[Descargar Google Drive](https://www.google.com/intl/es_ALL/drive/download/)*

*[Explora las funciones de almacenamiento de Google Drive](https://www.google.com/intl/es-419_ALL/drive/using-drive/)*

*[Empezar a usar Drive \(Ayuda de Drive\)](https://support.google.com/drive/answer/2424384?hl=es)*

*Trucos Google Drive: 21 trucos (y algún extra) para sacarle el [máximo](https://www.xataka.com/basics/trucos-google-drive-trucos-algun-extra-para-sacarle-maximo-partido-a-nube-google) partido a la nube de [Google](https://www.xataka.com/basics/trucos-google-drive-trucos-algun-extra-para-sacarle-maximo-partido-a-nube-google)*

[Comparativa: Servicios de almacenamiento en la nube \(2019\)](https://blog.uptodown.com/servicios-almacenamiento-nube-comparativa/)

En nuestra siguiente entrega compartiremos la necesidad de **utilizar un modelo estable para diseñar y comunicar las actividades a los alumnos**.